### HP Bluetooth Pendant Headphones User Guide

© Copyright 2008 Hewlett-Packard Development Company, L.P.

Windows and Windows Vista are either trademarks or registered trademarks of Microsoft Corporation in the United States and/or other countries. Bluetooth is a trademark owned by its proprietor and used by Hewlett-Packard Company under license.

The information contained herein is subject to change without notice. The only warranties for HP products and services are set forth in the express warranty statements accompanying such products and services. Nothing herein should be construed as constituting an additional warranty. HP shall not be liable for technical or editorial errors or omissions contained herein.

First Edition: February 2008

Document Part Number: 463440-001

## **Table of contents**

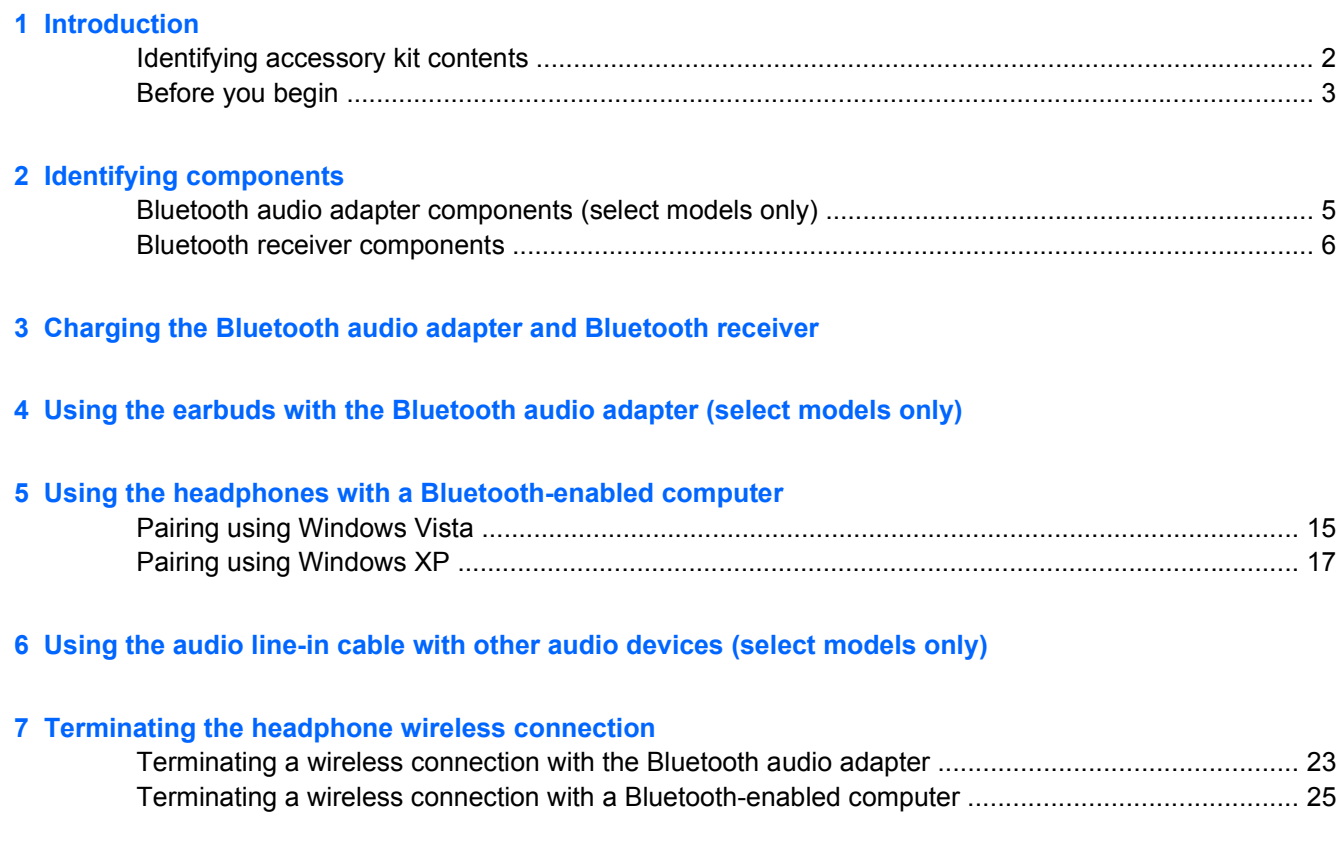

**[Index ................................................................................................................................................................](#page-29-0)... 26**

## <span id="page-4-0"></span>**1 Introduction**

HP Bluetooth® Pendant Headphones allow you to wirelessly connect to an audio device.

SRS WOW Audio Technology (available with a WOW-enabled Bluetooth connection) features bass enhancement, virtual surround sound, and innovative "center control" that dramatically enhances your listening experience.

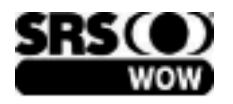

This guide provides steps for connecting the headphones to devices that are equipped with an audioout (headphone) jack or Bluetooth support. Examples of these devices include the following:

- Computer (notebooks and desktops)
- Mobile phone
- MP3 player

## <span id="page-5-0"></span>**Identifying accessory kit contents**

In addition to the Quick Setup poster and the documentation CD, the following items are included in the headphone accessory kit.

**NOTE:** Some components may look slightly different from those pictured here.

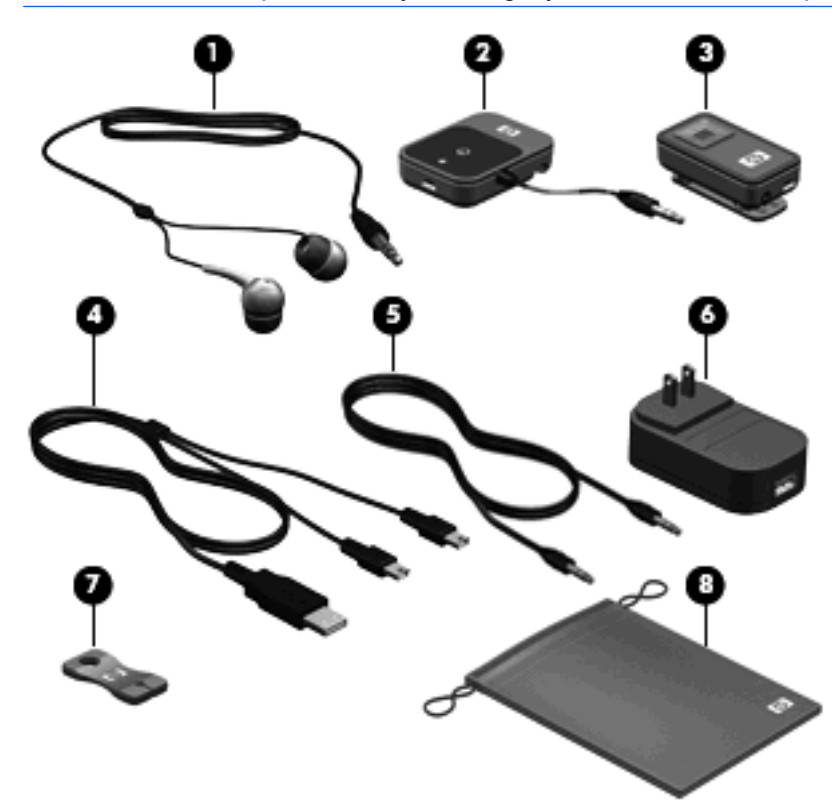

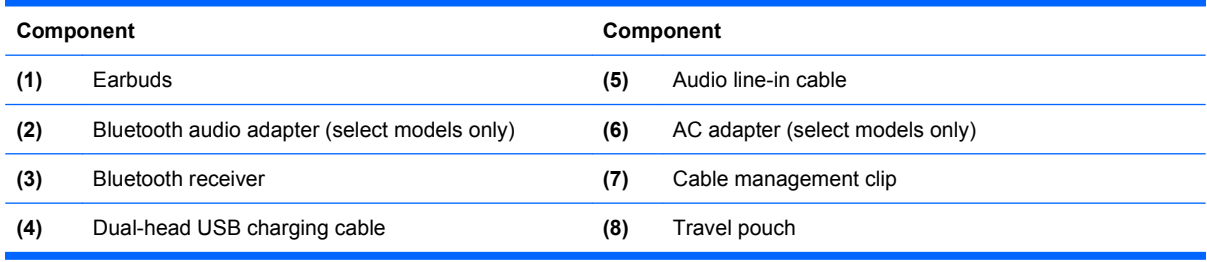

### <span id="page-6-0"></span>**Before you begin**

Before you set up your headphones, read this section to determine which connection is the most appropriate for your computer or audio device.

This guide provides procedures for the following tasks:

- Charging the headphones.
- Connecting audio in the following ways:
	- **With the HP Bluetooth audio adapter (select models only)—You can wirelessly connect** the headphones to the Bluetooth audio adapter when the adapter is inserted into the audioout (headphone) jack of your device. For instructions on using this type of connection, refer to Chapter 4, "Using the earbuds with the Bluetooth audio adapter (select models only)."
	- **With a Bluetooth-enabled computer**—You can wirelessly connect the headphones to a Bluetooth-enabled computer. For instructions on using this type of connection, refer to Chapter 5, "Using the headphones with a Bluetooth-enabled computer."
	- **With the audio line-in cable (select models only)** You can connect two non-Bluetooth audio devices with the audio line-in cable to communicate with each other. For instructions on using this type of connection, refer to Chapter 6, "Using the audio line-in cable with other audio devices (select models only)."
- **E NOTE:** If you do not have a Bluetooth-enabled device but would like to add Bluetooth capability, use an HP Bluetooth audio adapter for best results. Third-party Bluetooth adapters may work, but they may not be supported.

**NOTE:** If you purchased the HP Bluetooth Pendant Headphones with a Bluetooth computer, you will not need an adapter to connect your headphones. Refer to Chapter 5 for information on connecting your headphones.

If you purchased the HP Bluetooth Pendant Headphones as an accessory kit, you can use the Bluetooth audio adapter for additional connections.

- Terminating the headphone wireless connection.
- **△ WARNING!** To reduce the risk of personal injury, adjust the volume before putting on the earbuds. For additional safety information, refer to the *Regulatory, Safety and Environmental Notices*. These notices are located on the *HP Bluetooth Pendant Headphones Accessory User Guides* disc and in Help and Support.

# <span id="page-7-0"></span>**2 Identifying components**

## <span id="page-8-0"></span>**Bluetooth audio adapter components (select models only)**

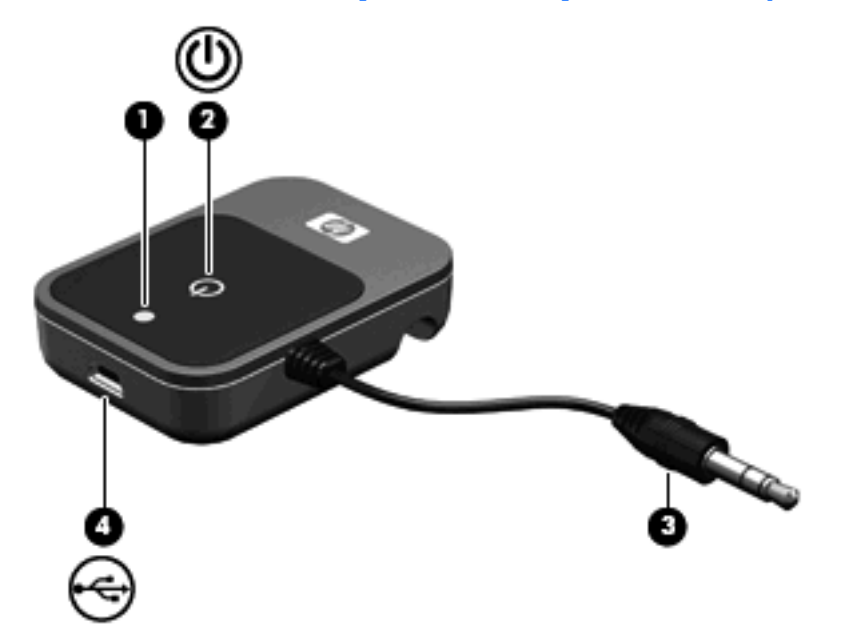

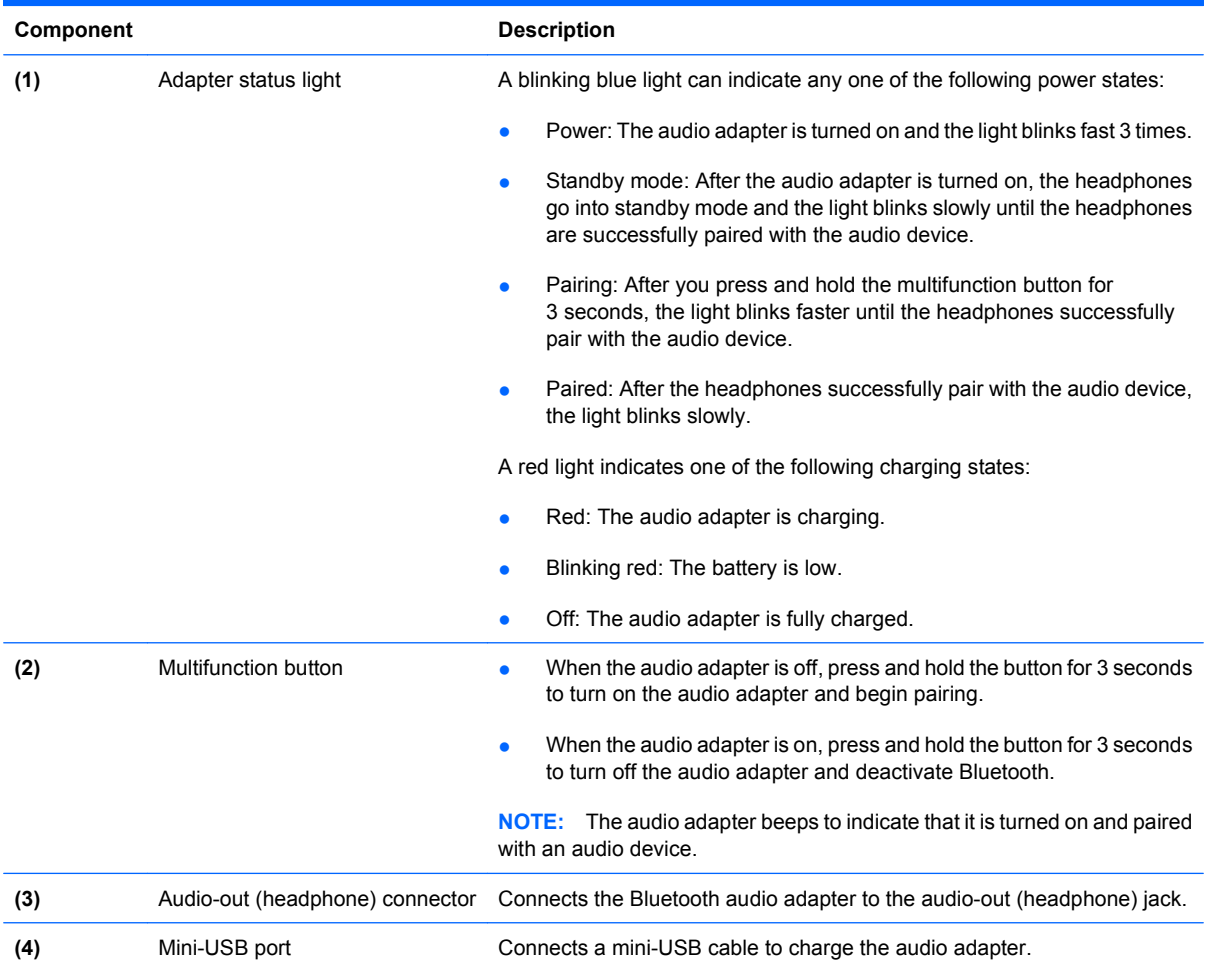

## <span id="page-9-0"></span>**Bluetooth receiver components**

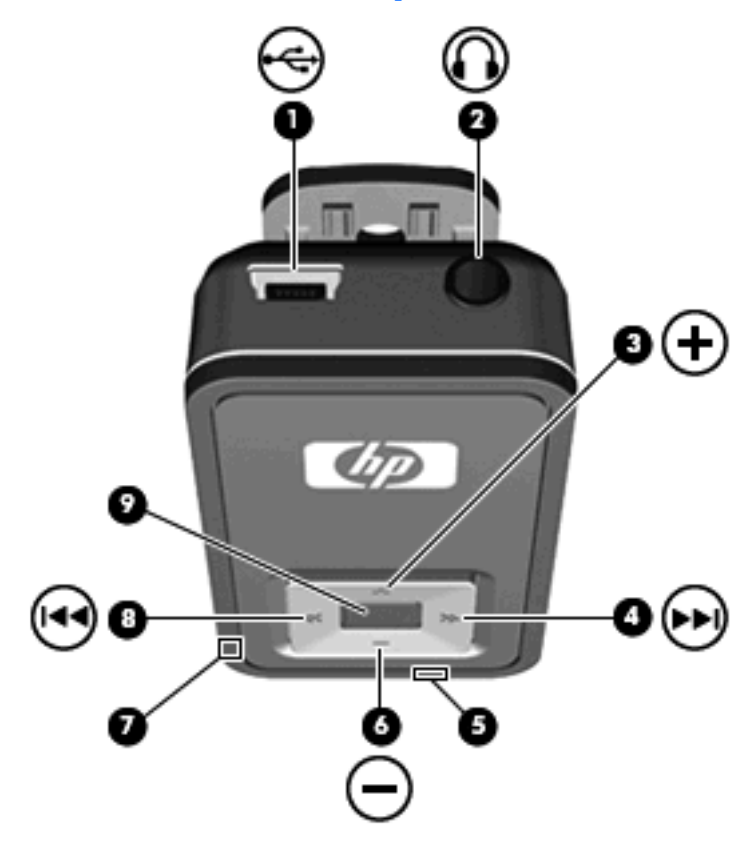

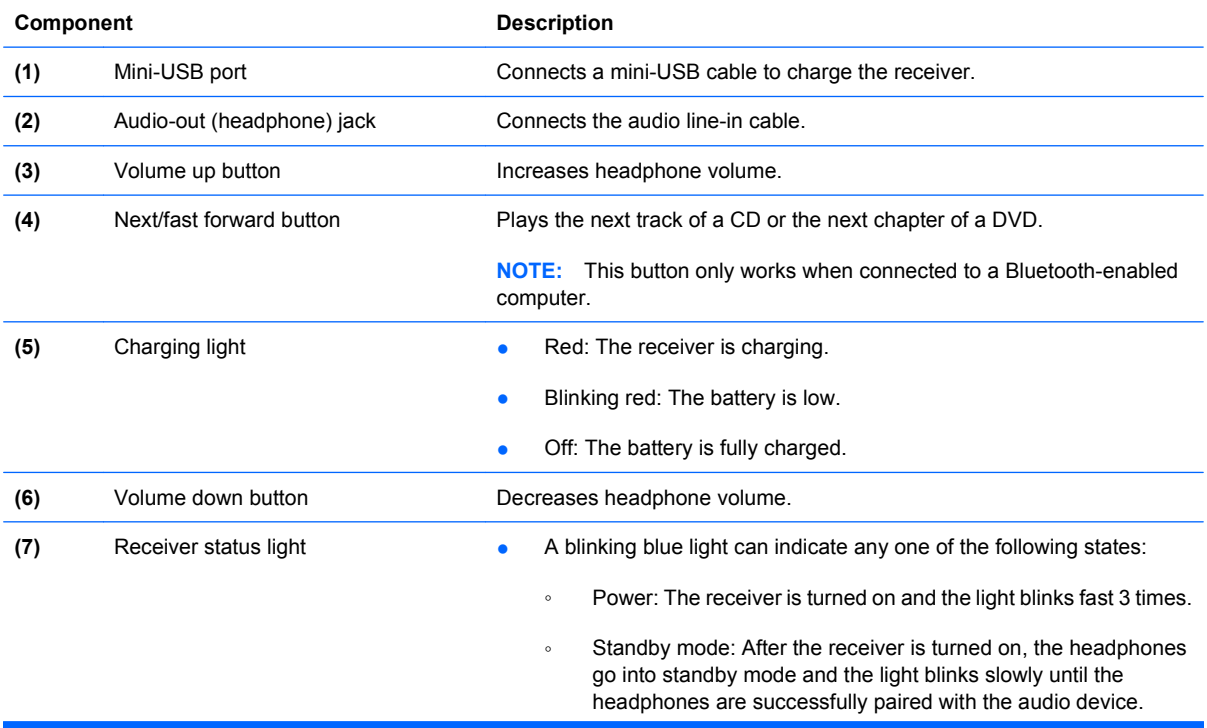

<span id="page-10-0"></span>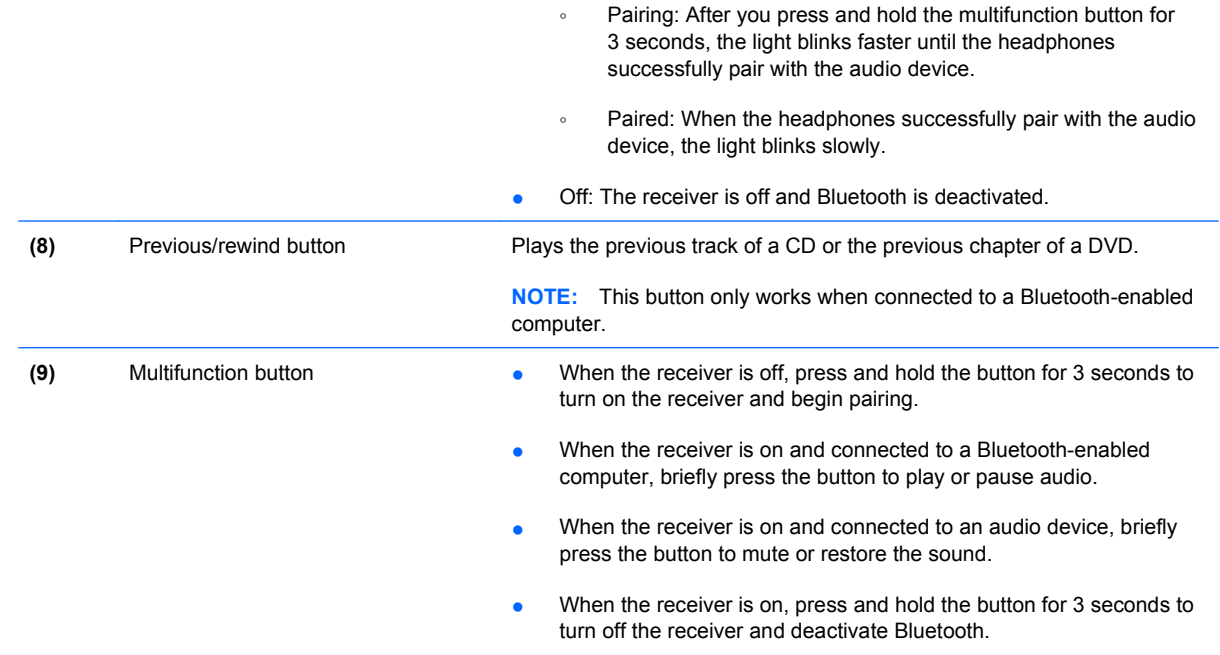

## <span id="page-11-0"></span>**3 Charging the Bluetooth audio adapter and Bluetooth receiver**

Before you can use the headphones, you must charge both the Bluetooth audio adapter and the Bluetooth receiver. They can be charged using a USB port on your computer or using the AC adapter (select models only).

To charge the Bluetooth audio adapter and Bluetooth receiver, complete the following steps:

- $\triangle$  **CAUTION:** When removing the USB charging cable from a device, prevent damage to cable connectors by grasping each connector and then pulling gently. Do not pull on the cable to remove it from the device.
	- **1.** Be sure that the Bluetooth audio adapter and Bluetooth receiver are turned off.

If the status lights are off, the Bluetooth audio adapter and Bluetooth receiver are turned off.

- **2.** Plug one of the two Mini-USB connectors into the Mini-USB port on the Bluetooth receiver **(1)**.
- **3.** Plug the other Mini-USB connector into the Mini-USB port on the Bluetooth audio adapter **(2)**.

**4.** Plug the USB connector into the USB port **(3)** on the AC adapter or the computer.

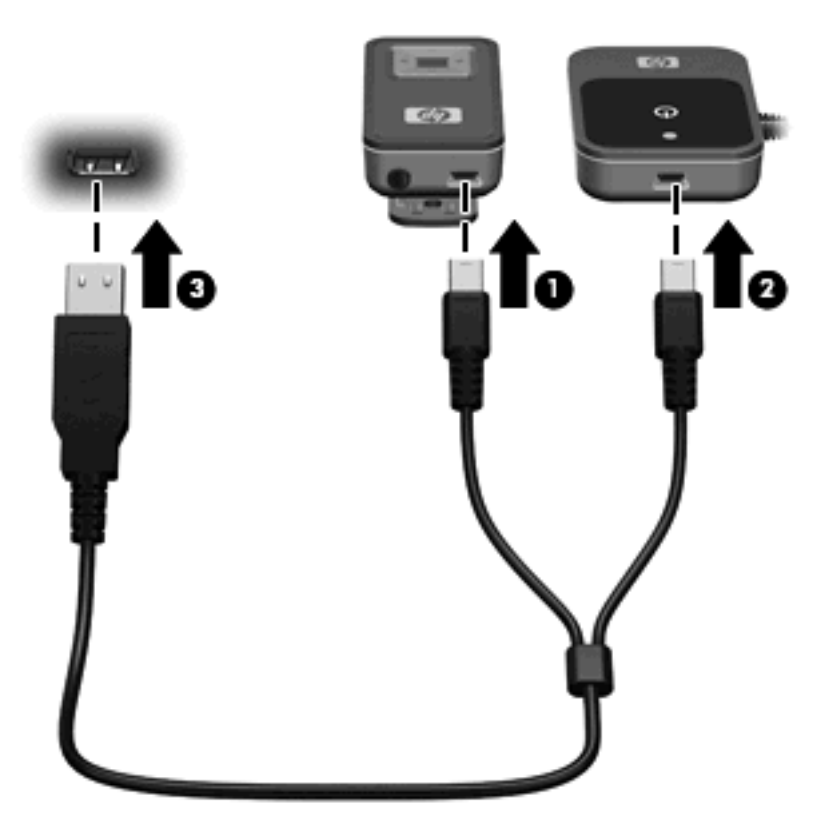

**5.** If you are using the AC adapter, plug the AC adapter into an AC outlet.

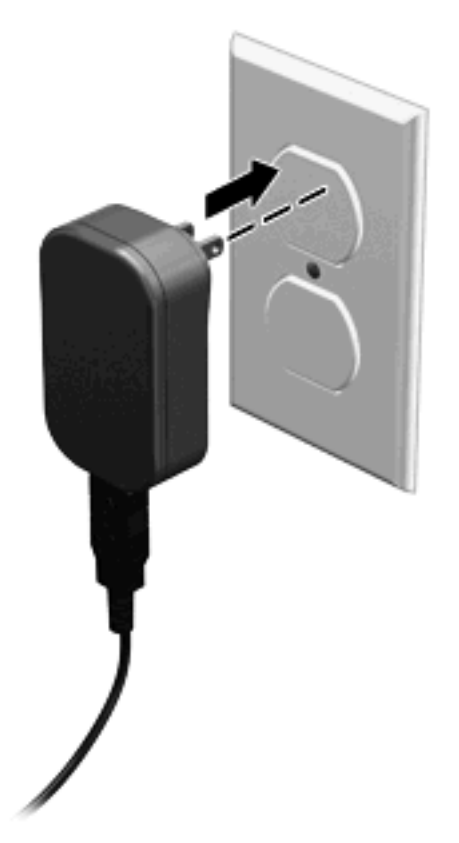

*M***ARNING!** To reduce the risk of electric shock or damage to the equipment, plug the AC adapter into an AC outlet that is easily accessible at all times.

The charging light turns on while the devices are charging and turns off after the Bluetooth audio adapter and Bluetooth receiver are fully charged.

*NOTE:* For safety and regulatory information, refer to the *Regulatory, Safety and Environmental Notices*. These notices are located on the *HP Bluetooth Pendant Headphones Accessory User Guides* disc and in Help and Support.

## <span id="page-14-0"></span>**4 Using the earbuds with the Bluetooth audio adapter (select models only)**

Before using the earbuds, be sure that the Bluetooth audio adapter and Bluetooth receiver are fully charged.

To use the earbuds with the Bluetooth audio adapter, follow these steps:

**1.** Be sure that the Bluetooth audio adapter and Bluetooth receiver are turned off.

If the status lights are off, the Bluetooth audio adapter and Bluetooth receiver are turned off.

**2.** Plug the Bluetooth audio adapter into the audio-out (headphone) jack of an audio device, such as a mobile phone, MP3 player, or computer.

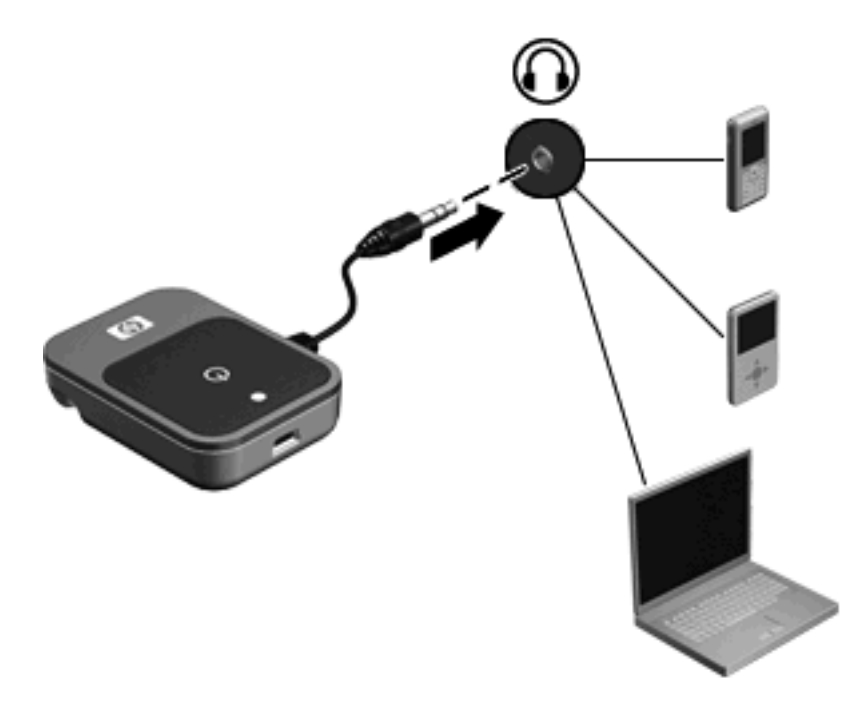

**3.** Press and hold the multifunction button **(1)** on the Bluetooth audio adapter for 3 seconds to turn on the adapter and begin pairing.

A blinking blue adapter status light **(2)** indicates that the adapter is turned on.

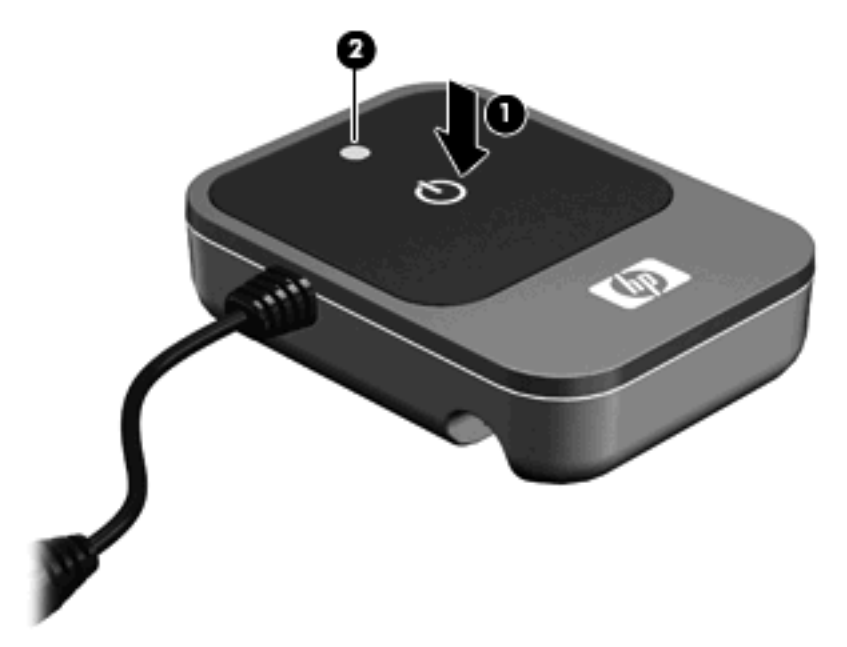

**4.** Plug the earbuds into the audio-out (headphone) jack on the Bluetooth receiver.

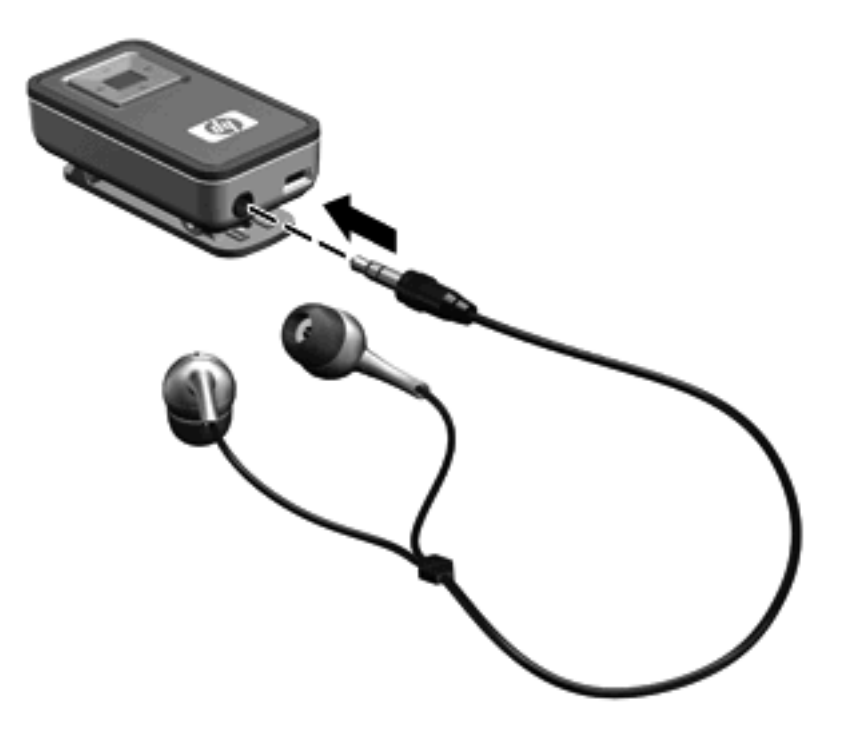

**5.** Press and hold the multifunction button **(1)** on the Bluetooth receiver for 3 seconds, to turn on the receiver and begin pairing.

A blinking blue receiver status light **(2)** indicates that the receiver is turned on.

**NOTE:** If your Bluetooth connection is lost or terminated, turn off the Bluetooth receiver and go to step 1 of this section to reestablish your Bluetooth connection.

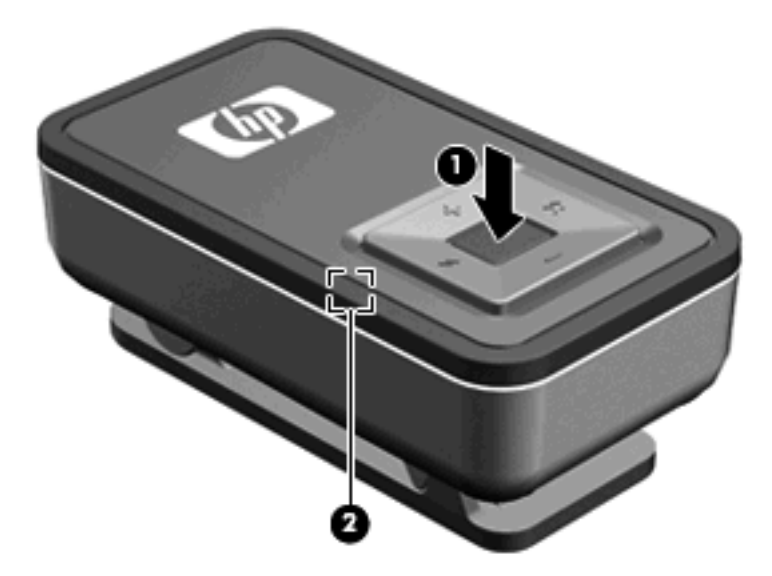

The headphones are now ready for use. Open your media player software and begin listening to music or other audio output.

## <span id="page-17-0"></span>**5 Using the headphones with a Bluetoothenabled computer**

**NOTE:** To determine whether your computer is Bluetooth-enabled, look for the Bluetooth icon in the notification area, at the far right of the taskbar.

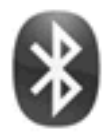

Before using the headphones, be sure that the following conditions are met:

- The headphones are charged.
- Your computer battery is fully charged.
- Your computer is turned on.
- Your computer is a Bluetooth-enabled device.

Before you can use the headphones, you must establish a Bluetooth wireless connection to your computer, a process called *pairing*. Choose one of the following two sections, depending on the operating system on your computer, and follow the steps.

### <span id="page-18-0"></span>**Pairing using Windows Vista**

**NOTE:** Be sure that the computer Bluetooth device is on and enabled. For more information about the Bluetooth device on your HP computer, click **Start**, click **Help and Support**, and then click **User Guides**.

To pair the headphones using the Windows Vista® operating system, follow these steps:

**1.** Be sure that the Bluetooth receiver is turned off.

If the status light is off, the Bluetooth receiver is turned off.

**2.** Plug the earbuds into the audio-out (headphone) jack on the Bluetooth receiver.

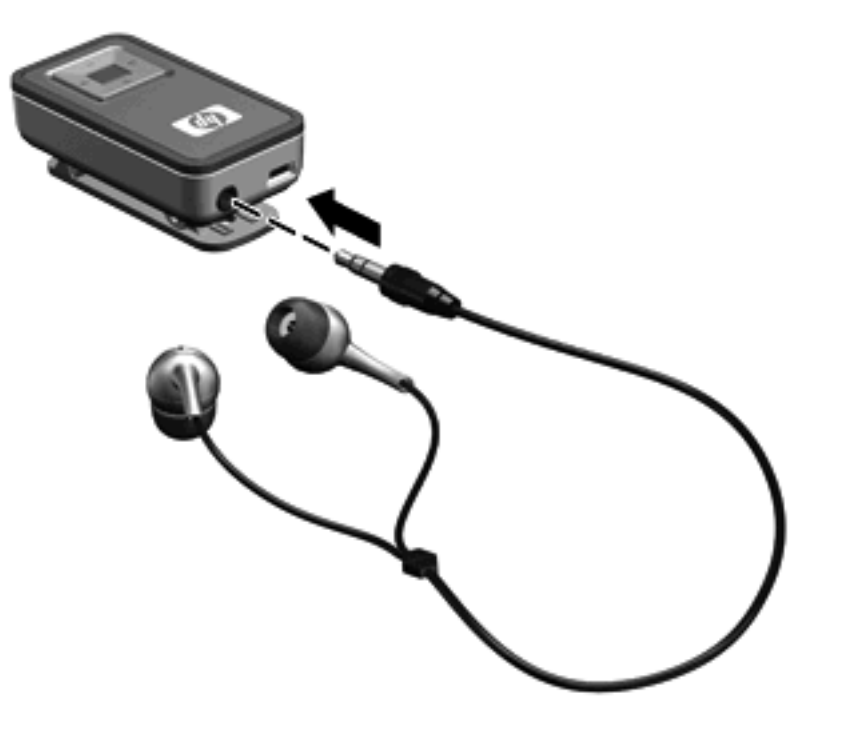

**3.** Press and hold the multifunction button **(1)** on the Bluetooth receiver for 3 seconds to turn on the receiver and begin pairing.

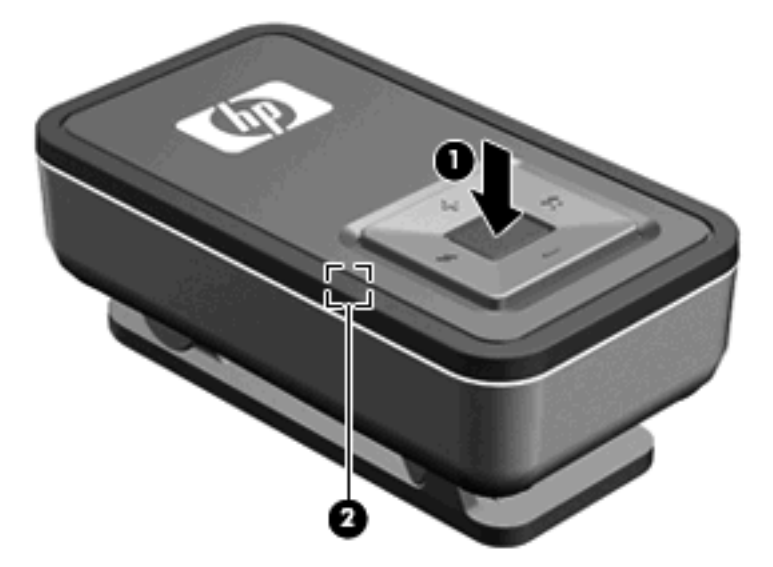

A blinking blue receiver status light **(2)** indicates that the receiver is on.

**4.** On the computer, click **Start**, click **Control Panel**, click **Hardware and Sound**, and then click **Bluetooth Devices**.

The Add Bluetooth Device Wizard opens.

- **5.** On the **Devices** tab, click **Add**.
- **6.** Click **My device is set up and ready to be found**, and then click **Next**.
- **7.** When the headphones icon is displayed on the screen, click **HP Bluetooth Pendant Headphones**, and then click **Next**.
- **8.** Click **Pair** to pair the devices.
- **9.** Type **0000** (4 zeros) as the code to pair the devices.
- **10.** When the Add Bluetooth Device Wizard completes the headphone connection process, click **Finish**.

The headphones are now ready for use. Open your media player software and begin listening to music or watching a video.

## <span id="page-20-0"></span>**Pairing using Windows XP**

**NOTE:** Be sure that the computer Bluetooth device is on and enabled. For more information about the Bluetooth device on your HP computer, click **Start**, click **Help and Support**, and then click **User Guides**.

To pair the headphones using the Windows® XP operating system, follow these steps:

**1.** Be sure that the Bluetooth receiver is turned off.

If the status light is off, the Bluetooth receiver is turned off.

**2.** Plug the earbuds into the audio-out (headphone) jack on the Bluetooth receiver.

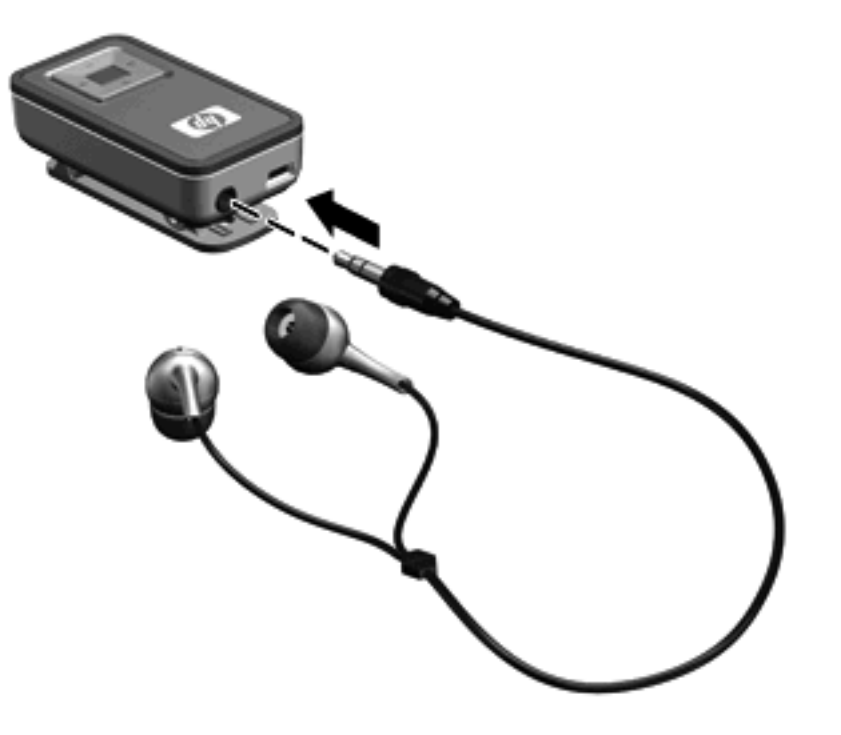

**3.** Press and hold the multifunction button **(1)** on the Bluetooth receiver for 3 seconds to turn on the receiver and begin pairing.

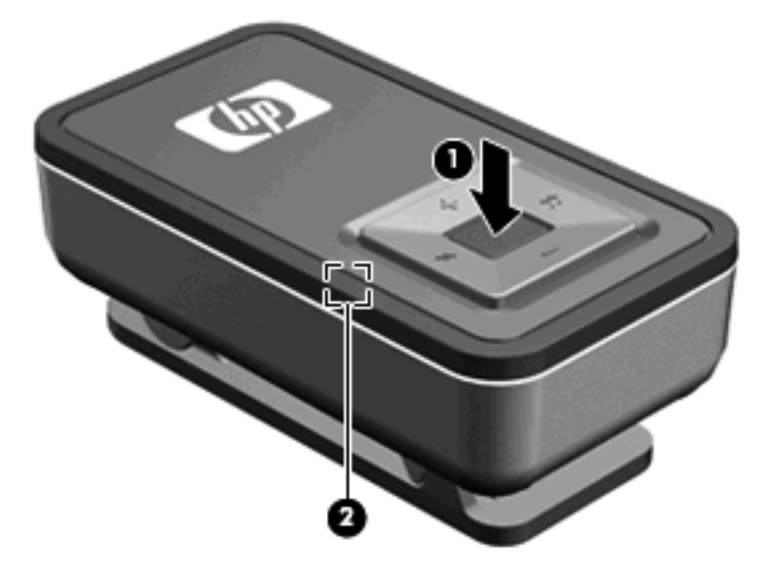

A blinking blue receiver status light **(2)** indicates that the receiver is turned on.

- **4.** On the computer, open the Bluetooth Devices dialog box by completing either of the following steps:
	- Double-click the Bluetooth icon in the notification area, at the far right of the taskbar on the computer screen.
	- $-$  or  $-$
	- Click **Start**, click **Control Panel**, and then click **Bluetooth Devices**.
- **5.** Under **Bluetooth Places**, click **View Devices in Range** in the Bluetooth Tasks section.
- **6.** Right-click the **HP Bluetooth Pendant Headphones** icon, and then click **Next**.
- **7.** Type **0000** (4 zeros) as the code to pair the devices.
- **8.** Right-click the **HP Bluetooth Pendant Headphones** icon.
- **9.** Click **Connect**.

The headphones are now ready for use. Open your media player software and begin listening to music or watching a video.

## <span id="page-22-0"></span>**6 Using the audio line-in cable with other audio devices (select models only)**

The Bluetooth audio adapter and Bluetooth receiver can work without the earbuds and offer another way to listen to music. You can use the audio line-in cable with the Bluetooth audio adapter and Bluetooth receiver to enable two non-Bluetooth audio devices to communicate with each other.

To use the audio line-in cable to listen to music with other audio devices, follow these steps:

**1.** Be sure that the Bluetooth audio adapter and Bluetooth receiver are turned off.

If the status lights are off, the Bluetooth audio adapter and Bluetooth receiver are turned off.

**2.** Plug the audio adapter into the audio-out (headphone) jack on an audio device, such as a computer, MP3 player, or CD player.

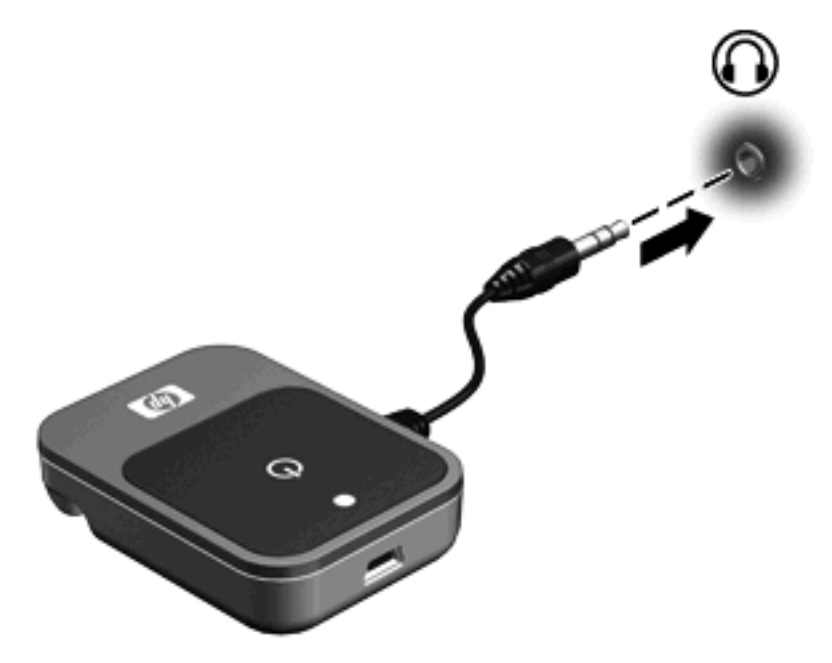

**3.** Plug one end of the audio line-in cable into the audio-out (headphone) jack on the Bluetooth receiver **(1)**.

- **4.** Plug the other end of the audio line-in cable into the auxiliary jack to an audio host **(2)**, such as a car auxiliary port, stereo receiver, or speakers.
- **NOTE:** Certain audio devices may need their interface switched to AUX mode or Line-in mode. This will switch the audio source and allow you to play music through the auxiliary jack.

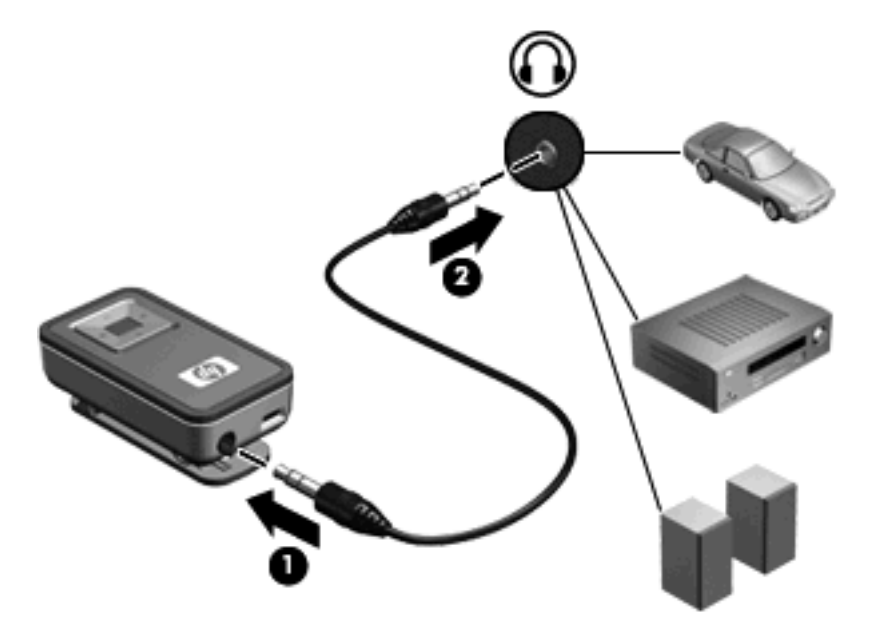

**5.** Press and hold the multifunction button **(1)** on the Bluetooth audio adapter for 3 seconds to turn on the adapter and begin pairing.

A blinking blue adapter status light **(2)** indicates that the adapter is turned on and pairing.

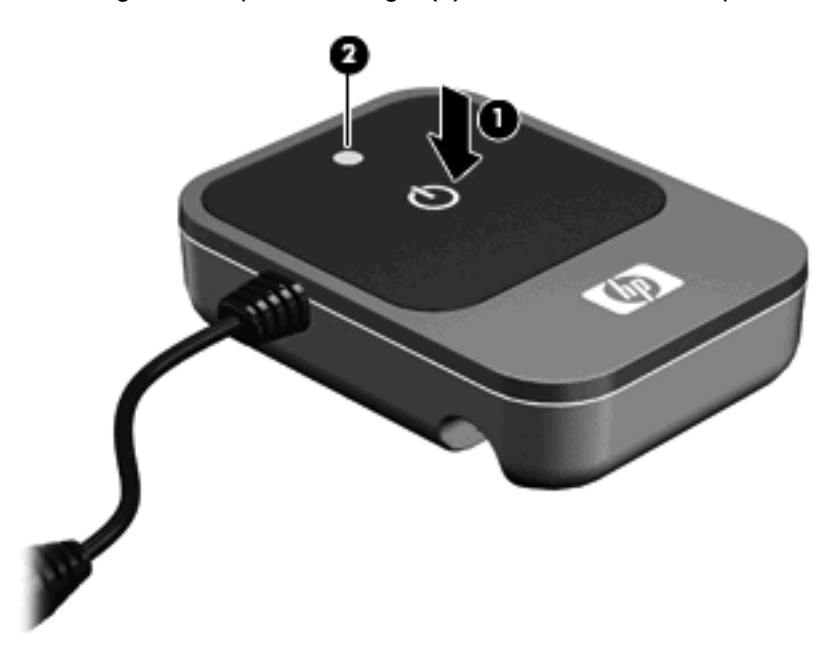

**6.** Press and hold the multifunction button **(1)** on the Bluetooth receiver for 3 seconds to turn on the receiver and begin pairing.

A blinking blue receiver status light **(2)** indicates that the receiver is turned on and pairing.

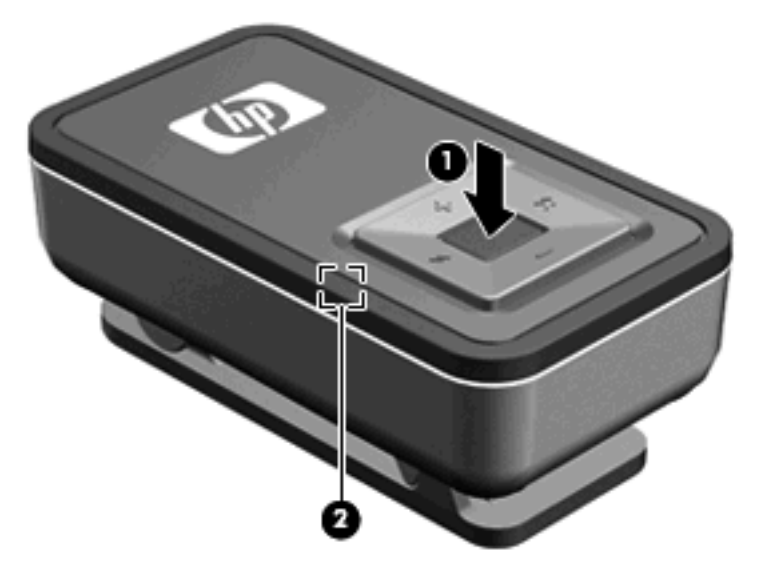

**7.** Open your media player software, if necessary, to begin listening to music or other audio output.

## <span id="page-25-0"></span>**7 Terminating the headphone wireless connection**

When you finish using the headphones, you should terminate the wireless connection to your computer or audio device.

Choose one of the following two sections and follow the steps for terminating the connection to the Bluetooth audio adapter or to a Bluetooth-enabled device.

### <span id="page-26-0"></span>**Terminating a wireless connection with the Bluetooth audio adapter**

To terminate the connection, complete the following steps:

**1.** Press and hold the Bluetooth receiver multifunction button for 3 seconds to turn off the receiver and deactivate Bluetooth.

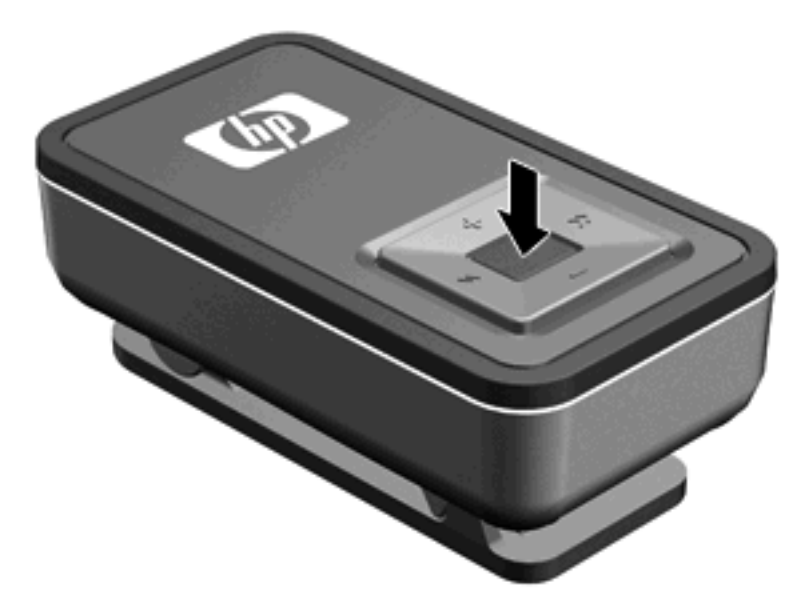

**2.** Press and hold the Bluetooth audio adapter multifunction button for 3 seconds to turn off the adapter and deactivate Bluetooth.

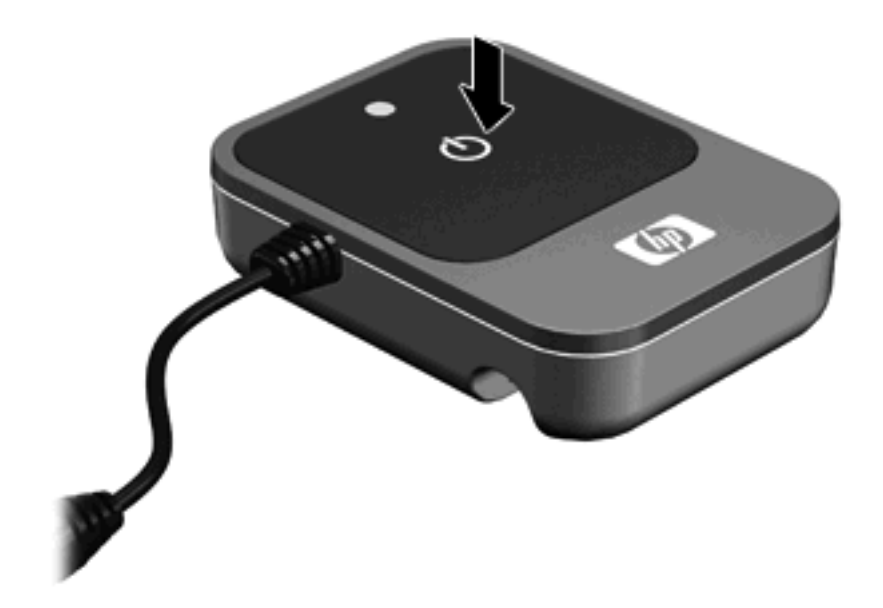

**3.** Unplug the Bluetooth audio adapter from the audio-out (headphone) jack of your computer or audio device.

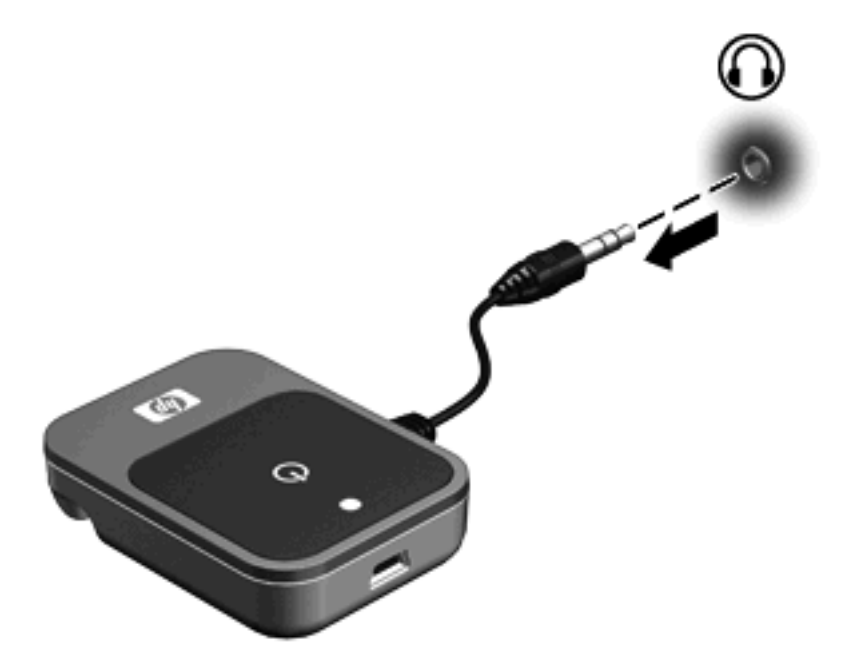

### <span id="page-28-0"></span>**Terminating a wireless connection with a Bluetoothenabled computer**

To terminate the connection, complete the following steps:

**1.** Press and hold the Bluetooth receiver multifunction button for 3 seconds to turn off the receiver and deactivate Bluetooth.

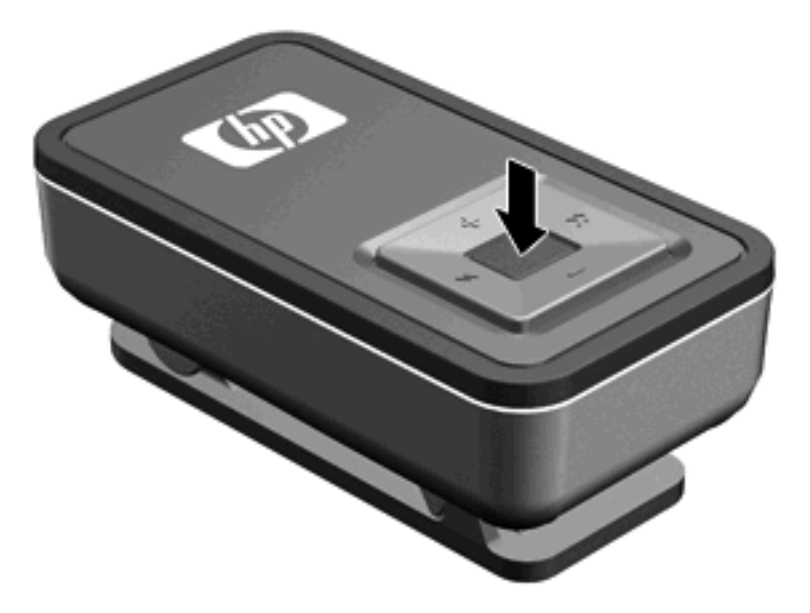

- **2.** On the computer, open the Bluetooth Devices dialog box in one of the following ways:
	- Double-click the **Bluetooth** icon in the notification area, at the far right of the taskbar on the computer screen.

 $-$  or  $-$ 

- In Windows Vista, click **Start**, click **Control Panel**, click **Hardware and Sound**, and then click **Bluetooth Devices**.
- In Windows XP, select **Start**, click **Control Panel**, and then click **Bluetooth Devices**.
- **3. Under Bluetooth Places**, click **View Devices in Range** in the Bluetooth Tasks section.
- **4.** Right-click the **HP Bluetooth Pendant Headphones** icon.
- **5.** Click **Disconnect**.
- **6.** Click **Unpair**.

Your headphones can now be paired with another device.

## <span id="page-29-0"></span>**Index**

#### **A**

adapter status light, identifying [5](#page-8-0) audio line-in cable, using [19](#page-22-0) audio-out (headphone) connector, identifying [5](#page-8-0) audio-out (headphone) jack, identifying [6](#page-9-0)

#### **B**

Bluetooth audio adapter, charging [8](#page-11-0) Bluetooth receiver, charging [8](#page-11-0) buttons adapter multifunction button [5](#page-8-0) next/fast forward [6](#page-9-0) previous/rewind [7](#page-10-0) receiver multifunction button [7](#page-10-0) volume down [6](#page-9-0) volume up [6](#page-9-0)

### **C**

charging Bluetooth audio adapter [8](#page-11-0) Bluetooth receiver [8](#page-11-0) charging light, receiver, identifying [6](#page-9-0) connector, audio-out (headphone) [5](#page-8-0)

#### **J**

jack, audio-out (headphone) [6](#page-9-0)

#### **L**

lights adapter status [5](#page-8-0) charging [6](#page-9-0) receiver status [6](#page-9-0) listening through earbuds, with Bluetooth audio adapter [11](#page-14-0)

listening through headphones, with Bluetooth-enabled computer [14](#page-17-0)

#### **M**

mini-USB port, identifying [5](#page-8-0), [6](#page-9-0) multifunction button adapter [5](#page-8-0) receiver [7](#page-10-0)

#### **N**

next/fast forward button, identifying [6](#page-9-0)

### **P**

pairing Windows Vista [15](#page-18-0) Windows XP [17](#page-20-0) ports, mini-USB [5,](#page-8-0) [6](#page-9-0) previous/rewind button, identifying [7](#page-10-0)

#### **R**

receiver status light, identifying [6](#page-9-0)

#### **T**

terminating the headphone wireless connection with a Bluetooth-enabled computer [25](#page-28-0) with the Bluetooth audio adapter [23](#page-26-0)

#### **V**

volume down button, identifying [6](#page-9-0) volume up button, identifying [6](#page-9-0)

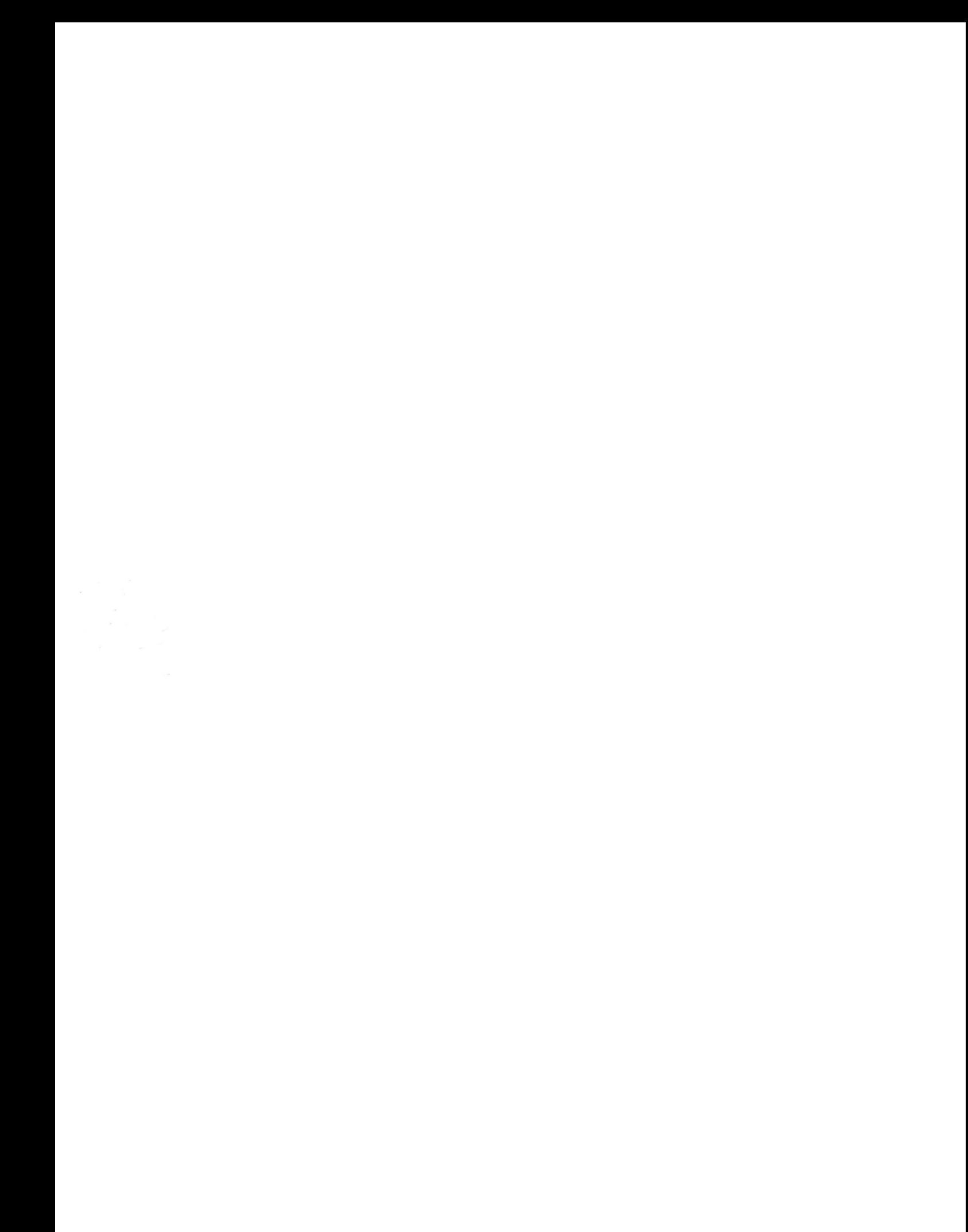